Tarjetas multimedia

Guía del usuario

© Copyright 2006 Hewlett-Packard Development Company, L.P.

El logotipo de SD es una marca comercial de su propietario.

La información contenida en el presente documento está sujeta a cambios sin previo aviso. Las únicas garantías para los productos y servicios de HP están estipuladas en las declaraciones expresas de garantía que acompañan a dichos productos y servicios. La información contenida en este documento no debe interpretarse como una garantía adicional. HP no se responsabilizará por errores técnicos o de edición ni por omisiones contenidas en el presente documento.

Primera edición: julio de 2006

Número de referencia del documento: 416611-E51

## Tabla de contenidos

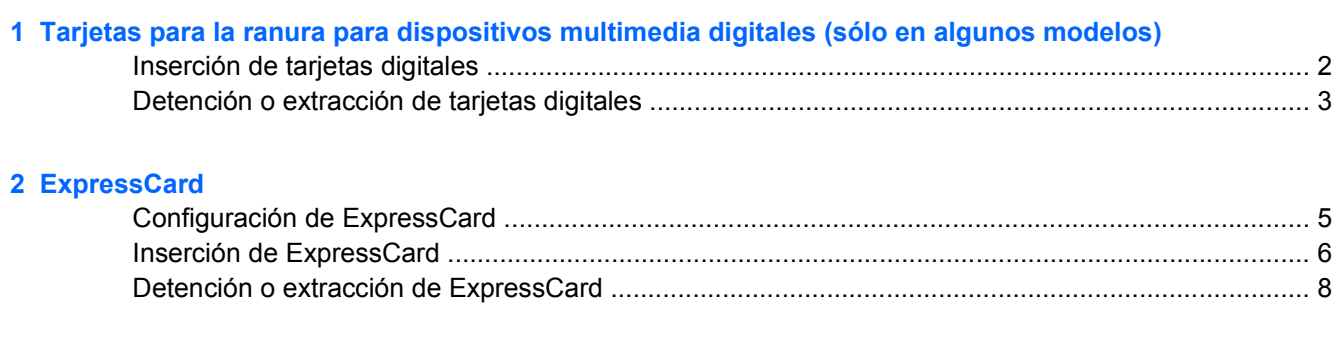

# <span id="page-4-0"></span>**1 Tarjetas para la ranura para dispositivos multimedia digitales (sólo en algunos modelos)**

Las tarjetas digitales opcionales permiten almacenar datos de forma segura y compartirlos fácilmente. Estas tarjetas frecuentemente se utilizan con cámaras y PDA equipados con soporte para medios digitales, así como con otros equipos.

La ranura para dispositivos multimedia digitales admite los siguientes formatos de tarjetas digitales:

- Tarjeta de memoria Secure Digital (SD)
- MultiMediaCard (MMC)
- Secure Digital Input/Output (SDIO)
- Memory Stick (MS)
- Memory Stick Pro (MSP)
- Tarjeta xD-Picture (XD)
- xD-Picture Card (XD) Tipo M

**PRECAUCIÓN** Para evitar que se produzcan daños en la tarjeta digital o el equipo, no inserte ningún tipo de adaptador en la ranura para dispositivos multimedia digitales.

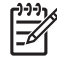

**Nota** La apariencia real de su equipo puede diferir ligeramente de las imágenes de este capítulo.

### <span id="page-5-0"></span>**Inserción de tarjetas digitales**

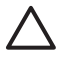

⊯

**PRECAUCIÓN** Para evitar que se produzcan daños en los conectores de las tarjetas digitales, utilice la mínima presión necesaria para insertar una tarjeta digital.

Para insertar una tarjeta digital:

- **1.** Sostenga la tarjeta digital con la etiqueta hacia arriba y con los conectores en dirección al equipo.
- **2.** Deslice con cuidado la tarjeta en la ranura para dispositivos multimedia digitales hasta que se encaje.

Oirá un sonido cuando se detecte el dispositivo.

**Nota** La primera vez que inserte una tarjeta digital, aparecerá el mensaje "Nuevo hardware encontrado" en el área de notificación, en el extremo derecho de la barra de tareas.

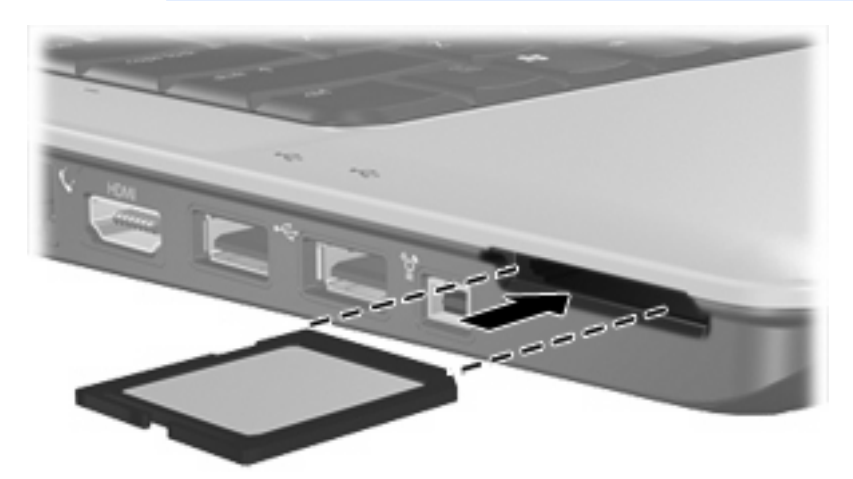

#### <span id="page-6-0"></span>**Detención o extracción de tarjetas digitales**

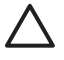

**PRECAUCIÓN** Para evitar la pérdida de información o que un sistema deje de responder, detenga la tarjeta digital antes de extraerla.

Para detener o extraer una tarjeta digital:

**1.** Cierre todos los archivos y aplicaciones asociados a la tarjeta digital.

**Nota** Para detener la transferencia de datos, haga clic en **Cancelar**, en la ventana de Copiado del sistema operativo.

- **2.** Para detener una tarjeta digital:
	- **a.** Haga doble clic en el icono **Extracción segura de hardware** en el área de notificación, en el extremo derecho de la barra de tareas.

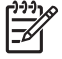

**Nota** Para visualizar el icono Extracción segura de hardware, haga clic en **Mostrar iconos ocultos** (**<** o **<<**) en el área de notificación.

- **b.** Haga clic en la lista de tarjetas digitales.
- **c.** Haga clic en **Detener**.
- **3.** Para extraer la tarjeta digital, presione en la tarjeta digital **(1)**, y luego retire la tarjeta de la ranura **(2)**.

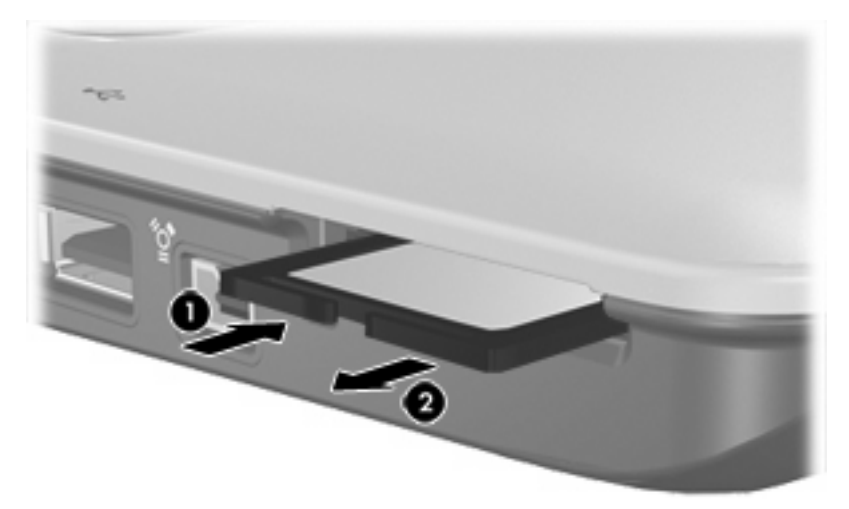

 $\begin{bmatrix} \frac{\partial}{\partial t} & \frac{\partial}{\partial x} \\ \frac{\partial}{\partial y} & \frac{\partial}{\partial z} \end{bmatrix}$ 

# <span id="page-8-0"></span>**2 ExpressCard**

Una ExpressCard es una tarjeta PC Card de nueva generación y alto rendimiento, que debe insertarse en la ranura para ExpressCard.

Al igual que las PC Card, las ExpressCard están diseñadas para cumplir las especificaciones estándares de la Asociación Internacional de Tarjetas de Memoria para PC (Personal Computer Memory Card International Association, PCMCIA).

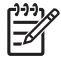

**Nota** La apariencia real de su equipo puede diferir ligeramente de las imágenes de este capítulo.

#### **Configuración de ExpressCard**

**PRECAUCIÓN** Para evitar la pérdida de compatibilidad con otras ExpressCard, instale exclusivamente el software que necesita el dispositivo. Si el fabricante de su tarjeta ExpressCard le sugiere que instale los controladores del dispositivo:

Instale solamente los controladores de dispositivo que corresponden a su sistema operativo.

No instale otro software, como servicios de tarjeta, servicios de socket o habilitadores, que provengan del fabricante de la tarjeta ExpressCard.

## <span id="page-9-0"></span>**Inserción de ExpressCard**

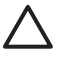

**PRECAUCIÓN** Para evitar que se produzcan daños en el equipo o una tarjeta PC Card, no inserte una tarjeta PC Card en la ranura para ExpressCard.

Para evitar daños en los conectores:

Utilice la mínima presión necesaria para insertar una tarjeta ExpressCard.

No mueva ni transporte el equipo mientras esté utilizando una tarjeta ExpressCard.

Es posible que la ranura para ExpressCard contenga una cubierta protectora. La cubierta protectora debe ser extraída antes de poder insertar una tarjeta ExpressCard.

- **1.** Para liberar y extraer una tarjeta ExpressCard:
	- **a.** Presione la cubierta protectora de la ranura para ExpressCard hacia adentro **(1)** para desbloquearla.
	- **b.** Extraiga la cubierta protectora **(2)** de la ranura.

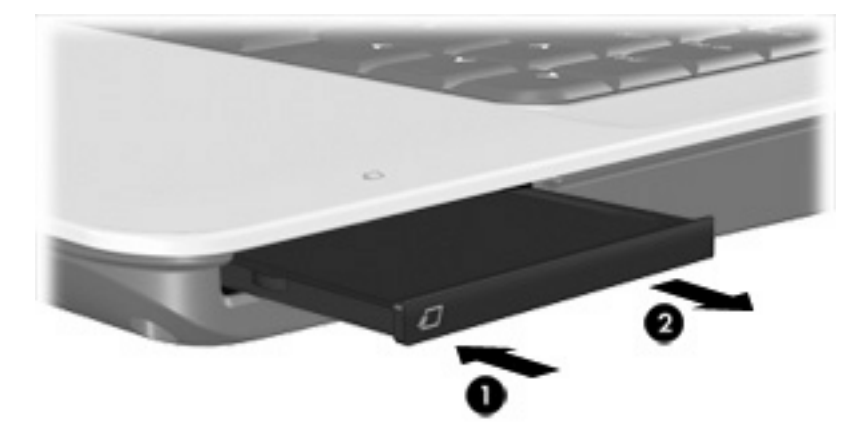

- **2.** Para insertar una tarjeta ExpressCard:
	- **a.** Sostenga la tarjeta con la etiqueta hacia arriba y con los conectores dirigidos hacia el equipo.
	- **b.** Deslice con cuidado la tarjeta en la ranura para ExpressCard hasta que encaje.

Oirá un sonido cuando se detecte el dispositivo.

|₩

**Nota** La primera vez que inserte una tarjeta ExpressCard, aparecerá el mensaje "Nuevo hardware encontrado" en el área de notificación, en el extremo derecho de la barra de tareas.

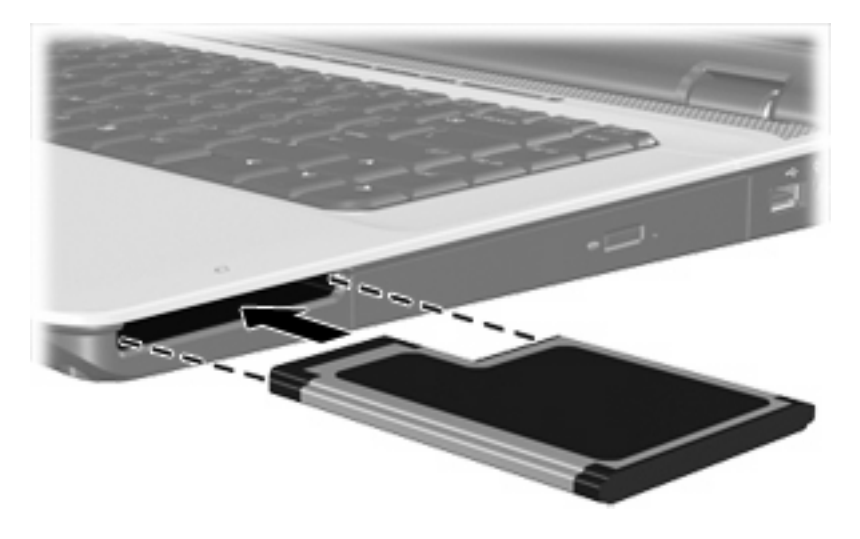

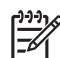

**Nota** Una tarjeta ExpressCard insertada consume energía incluso cuando está inactiva. Para ahorrar energía, detenga o extraiga una tarjeta ExpressCard que no esté utilizando.

## <span id="page-11-0"></span>**Detención o extracción de ExpressCard**

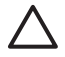

**PRECAUCIÓN** Para evitar la pérdida de datos o que un sistema deje de responder, detenga la tarjeta ExpressCard antes de extraerla.

Para detener o extraer una tarjeta ExpressCard:

**1.** Cierre todos los programas y finalice todas las actividades relacionadas con la tarjeta ExpressCard.

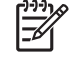

**Nota** Para detener una transferencia de datos, haga clic en **Cancelar** en la ventana Copiando del sistema operativo.

- **2.** Para detener la tarjeta ExpressCard:
	- **a.** Haga doble clic en el icono **Extracción segura de hardware** en el área de notificación, en el extremo derecho de la barra de tareas.

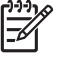

**Nota** Para visualizar el icono Extracción segura de hardware, haga clic en **Mostrar iconos ocultos** (**<** o **<<**) en el área de notificación.

- **b.** Haga clic en la ExpressCard listada.
- **c.** Haga clic en **Detener**.
- **3.** Para liberar y extraer la tarjeta ExpressCard:
	- **a.** Presione suavemente la tarjeta ExpressCard hacia adentro **(1)** para desbloquearla.
	- **b.** Extraiga la ExpressCard **(2)** de la ranura.

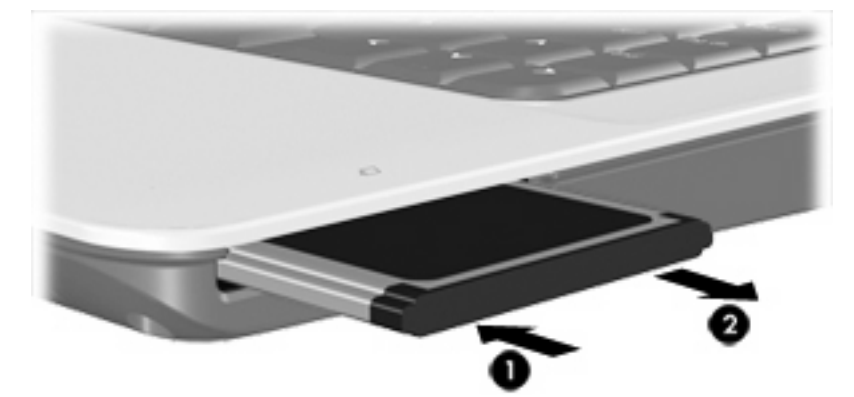

# <span id="page-12-0"></span>**Índice**

#### **C**

configuración de ExpressCard [5](#page-8-0)

#### **E**

**ExpressCard** configuración [5](#page-8-0) definida [5](#page-8-0) detención [8](#page-11-0) extracción [8](#page-11-0) extracción del dispositivo de protección [6](#page-9-0) inserción [6](#page-9-0)

#### **T**

tarjetas digitales definida [1](#page-4-0) detención [3](#page-6-0) extracción [3](#page-6-0) inserción [2](#page-5-0)

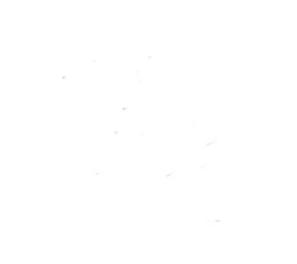